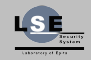

Corentin Derbois

[v8086](#page-1-0)

[How to?](#page-4-0)

[Conclusion](#page-15-0)

# v8086, Execute 16bit Code in Protected Mode

Corentin Derbois

corentin@lse.epita.fr <http://www.lse.epita.fr>

<span id="page-0-0"></span>July 17, 2013

**A ロナスタナスミナスミナーミーの女色** 

## Plan

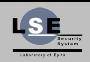

v8086, Execute 16bit Code in [Protected Mode](#page-0-0)

Corentin Derbois

[v8086](#page-1-0)

[CPU execution workflow](#page-2-0) [Why?](#page-3-0)

[How to?](#page-4-0)

[Conclusion](#page-15-0)

### <span id="page-1-0"></span>1 [v8086](#page-1-0)

### [CPU execution workflow](#page-2-0) [Why?](#page-3-0)

(ロ) (日) (日) (日) (日) (日) 2 (9 Q Q\*

# **Workflow**

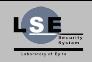

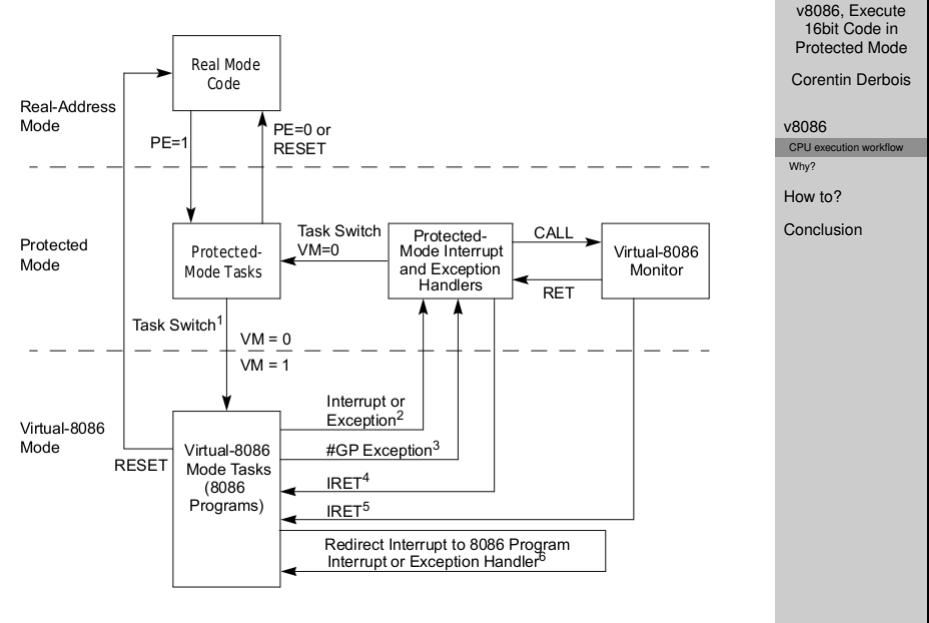

<span id="page-2-0"></span>イロト イ押ト イヨト イヨト 重  $OQ$ 

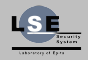

Corentin Derbois

[v8086](#page-1-0)

[CPU execution workflow](#page-2-0)

[Why?](#page-3-0)

K ロ ▶ K @ ▶ K 할 > K 할 > | 할 > 40 Q Q

[How to?](#page-4-0)

[Conclusion](#page-15-0)

### **Rationale**

- Easy video management
- 16 bit code execution
- <span id="page-3-0"></span>• BIOS data information access

## Plan

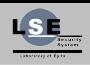

v8086, Execute 16bit Code in [Protected Mode](#page-0-0)

Corentin Derbois

[v8086](#page-1-0)

[How to?](#page-4-0)

[Enable Virtual-8086 Mode](#page-5-0) [Interruption management](#page-7-0)

[Execution](#page-10-0)

[Exit from v8086](#page-12-0)

[Issues & Solutions](#page-13-0)

[Conclusion](#page-15-0)

K ロ ▶ K @ ▶ K 할 > K 할 > | 할 > 40 Q Q

### 2 [How to?](#page-4-0)

<span id="page-4-0"></span>[Enable Virtual-8086 Mode](#page-5-0) [Interruption management](#page-7-0) **[Execution](#page-10-0)** [Exit from v8086](#page-12-0) [Issues & Solutions](#page-13-0)

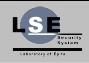

Corentin Derbois

[v8086](#page-1-0)

[How to?](#page-4-0)

[Enable Virtual-8086 Mode](#page-5-0)

[Interruption management](#page-7-0)

[Execution](#page-10-0)

[Exit from v8086](#page-12-0)

[Issues & Solutions](#page-13-0)

[Conclusion](#page-15-0)

**A ロナスタナスミナスミナーミーの女色** 

## Needed value

- CS/SS/SP/IP
- <span id="page-5-0"></span>• Eflags
	- VM
	- IOCTLX
	- NT if iret is used

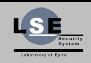

Corentin Derbois

[v8086](#page-1-0)

[How to?](#page-4-0)

[Enable Virtual-8086 Mode](#page-5-0)

[Interruption management](#page-7-0)

[Execution](#page-10-0)

[Exit from v8086](#page-12-0)

[Issues & Solutions](#page-13-0)

[Conclusion](#page-15-0)

**I D A F A B A B A B A G A G A A A CA** 

## Man page: 20.2

The processor runs in virtual-8086 mode when the VM (virtual machine) flag in the EFLAGS register is set.

- A CALL or JMP instruction.
- An IRET instruction, where the NT flag in the EFLAGS image is set to 1.

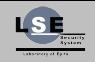

<span id="page-7-0"></span>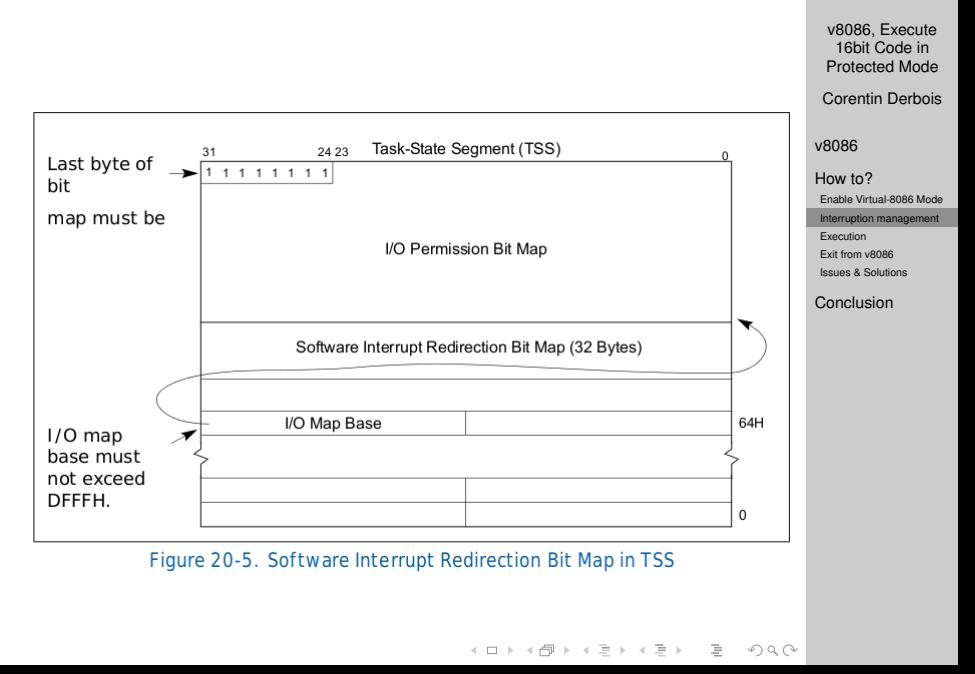

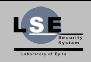

Corentin Derbois

[v8086](#page-1-0)

[How to?](#page-4-0)

[Enable Virtual-8086 Mode](#page-5-0)

[Interruption management](#page-7-0)

[Execution](#page-10-0)

[Exit from v8086](#page-12-0)

[Issues & Solutions](#page-13-0)

[Conclusion](#page-15-0)

**I D A F A B A B A B A G A G A A A CA** 

### Interruption mode

In v8086 all interruptions can be managed in two different way:

- Redirected in protected mode
- Managed by the 8086 virtual processor

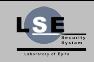

Corentin Derbois

[v8086](#page-1-0)

[How to?](#page-4-0)

[Enable Virtual-8086 Mode](#page-5-0)

[Interruption management](#page-7-0)

[Execution](#page-10-0)

[Exit from v8086](#page-12-0)

[Issues & Solutions](#page-13-0)

[Conclusion](#page-15-0)

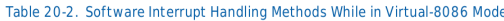

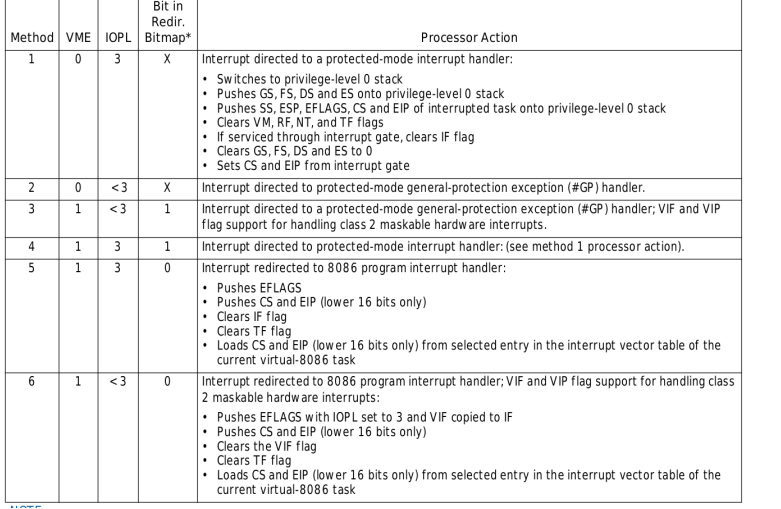

イロト イタト イミト イミト ニヨー りんぐ

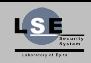

Corentin Derbois

[v8086](#page-1-0)

[How to?](#page-4-0)

[Enable Virtual-8086 Mode](#page-5-0)

[Interruption management](#page-7-0)

[Execution](#page-10-0)

**A ロナスタナスミナスミナーミーの女色** 

[Exit from v8086](#page-12-0)

[Issues & Solutions](#page-13-0)

[Conclusion](#page-15-0)

### Real mode

- Real mode address
- Pagination is enabled
- <span id="page-10-0"></span>• Virtualized interruptions

## RealMode address

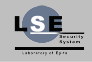

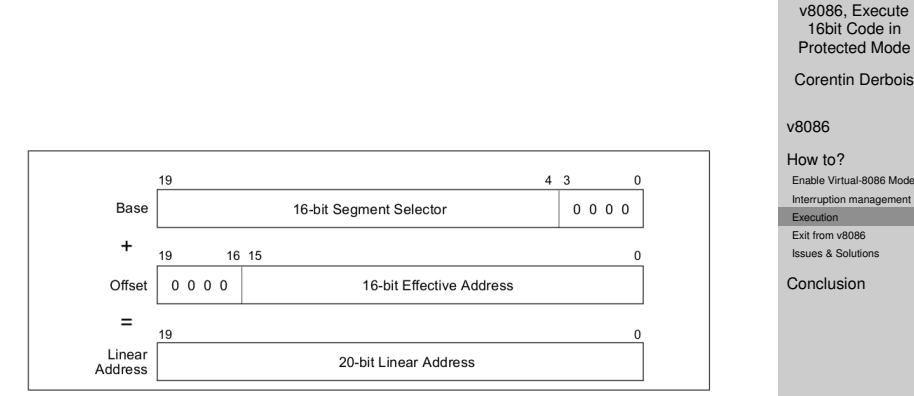

Figure 20-1. Real-Address Mode Address Translation

K ロ ▶ K @ ▶ K 할 > K 할 > | 할 > 40 Q Q

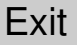

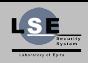

Corentin Derbois

[v8086](#page-1-0)

[How to?](#page-4-0)

[Enable Virtual-8086 Mode](#page-5-0)

[Interruption management](#page-7-0)

[Execution](#page-10-0) [Exit from v8086](#page-12-0)

[Issues & Solutions](#page-13-0)

[Conclusion](#page-15-0)

## Exit

- Don't exit, use task
- <span id="page-12-0"></span>• Use interruptions to comunicate

(ロ) (日) (日) (日) (日) (日) 2 (9 Q Q\*

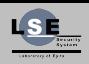

Corentin Derbois

[v8086](#page-1-0)

[How to?](#page-4-0)

[Enable Virtual-8086 Mode](#page-5-0)

[Interruption management](#page-7-0)

[Execution](#page-10-0)

[Exit from v8086](#page-12-0)

[Issues & Solutions](#page-13-0)

[Conclusion](#page-15-0)

**I D A F A B A B A B A G A G A A A CA** 

#### **Issues**

- Switch time
- Lower addresses in vitual address space
- BIOS at specific address
- <span id="page-13-0"></span>• Long mode

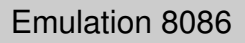

Emulation of 8086 gave the possibility to bypass most of the problems of v8086, like switching context.

Special case: Emulation of interruption

- IVT at 0x0
- transform interrupt to jump

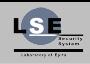

v8086, Execute 16bit Code in [Protected Mode](#page-0-0)

Corentin Derbois

[v8086](#page-1-0)

[How to?](#page-4-0)

[Enable Virtual-8086 Mode](#page-5-0)

[Interruption management](#page-7-0)

[Execution](#page-10-0)

[Exit from v8086](#page-12-0)

[Issues & Solutions](#page-13-0)

[Conclusion](#page-15-0)

**I D A F A B A B A B A G A G A A A CA** 

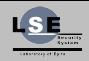

Corentin Derbois

[v8086](#page-1-0)

[How to?](#page-4-0)

[Conclusion](#page-15-0)

## <span id="page-15-0"></span>3 [Conclusion](#page-15-0)

イロト イタト イミト イミト ニヨー りんぐ

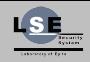

Corentin Derbois

[v8086](#page-1-0)

[How to?](#page-4-0)

[Conclusion](#page-15-0)

### Used by current system

- Windows
- Linux
- Bsd

K ロ ▶ K @ ▶ K 할 > K 할 > | 할 > 40 Q Q

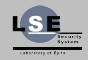

Corentin Derbois

[v8086](#page-1-0)

[How to?](#page-4-0)

[Conclusion](#page-15-0)

#### <span id="page-17-0"></span>Questions?

K ロ > K 母 > K ミ > K ミ > 三 ミー の Q Q →